## Organiser le menu Démarrer de Windows

Nous allons voir comment personnaliser le menu Démarrer de Windows.

## **Ajouter un programme au menu Démarrer**

Cliquez sur le logo **Windows**

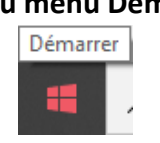

Puis sur le dossier qui contient le programme que vous souhaitez ajouter au menu Démarrer.

Par exemple Le dossier **Microsoft Office**

Ensuite, allez que le programme que vous voulez afficher dans le menu Démarrer : **Microsoft Word 2010**

Faites un clic droit pour faire apparaître le menu.

Puis cliquez sur **Épingler au menu Démarrer**

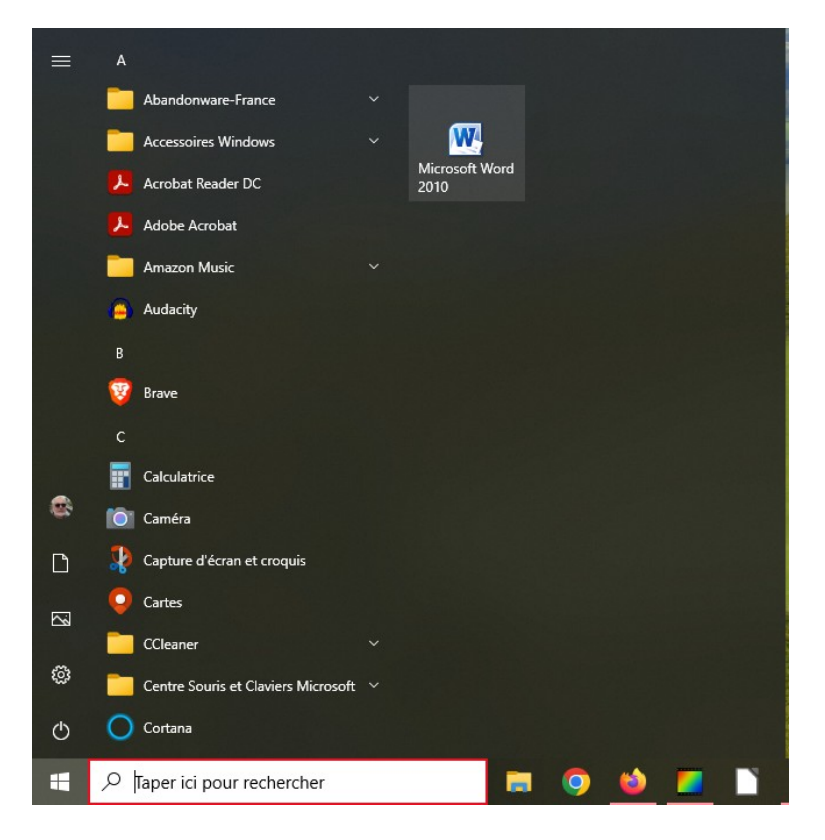

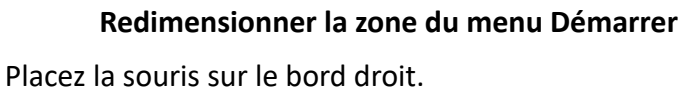

Lorsque le symbole de la double flèche apparaît, Restez cliqué sur la souris et déplacez-vous vers la droite. La zone s'agrandit.

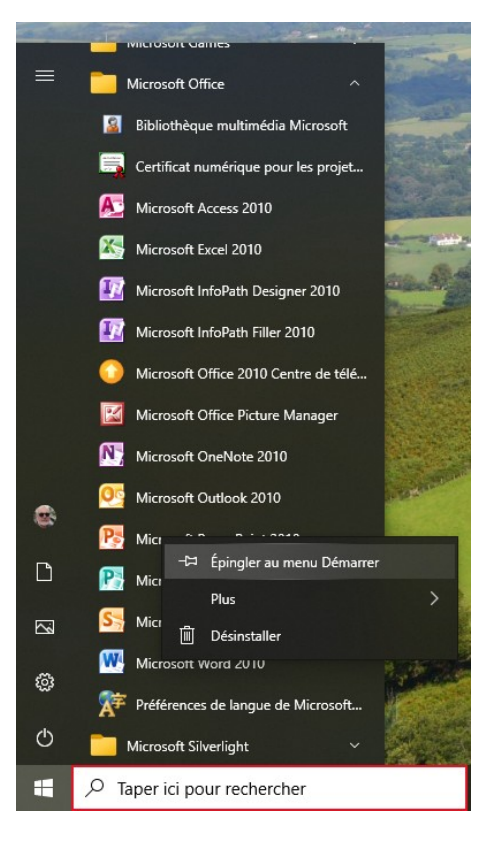

L'icône du programme **Microsoft Word 2010** est maintenant présente dans le menu Démarrer.

Ajoutez de la même manière tous les programmes dont vous souhaitez vous servir.

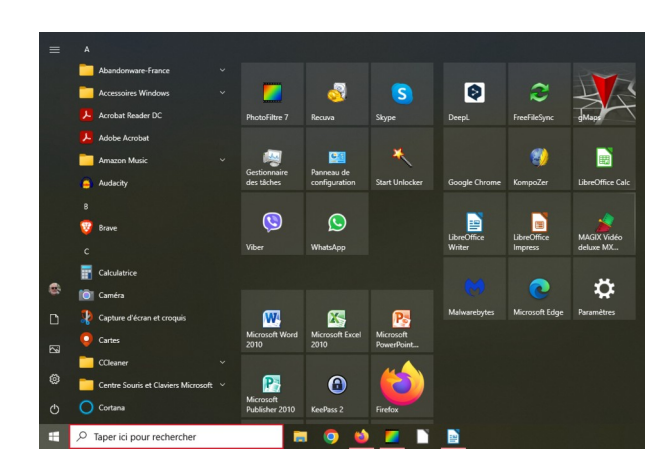

## **Redimensionner les vignettes des programmes**

Par défaut Windows crée des grandes vignettes qui prennent beaucoup de place dans le menu Démarrer.

Vous pouvez diminuer la taille des vignettes. Faites un clic droit pour faire apparaître le menu. Cliquez sur **Redimenssioner** Puis sur **Petites Vignettes**

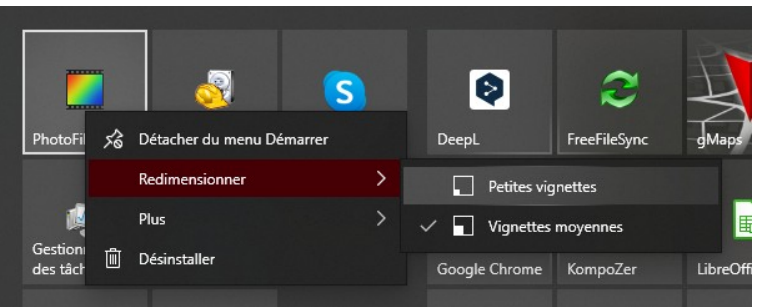

## **Créer des groupes pour placer vos programmes par thèmes**

Placez votre souris au dessus des icônes pour faire apparaître la zone qui permet de nommer le groupe.

Faites un clic sur le double trait à droite.

Indiquez le nom du groupe que vous souhaitez créer.

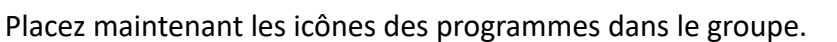

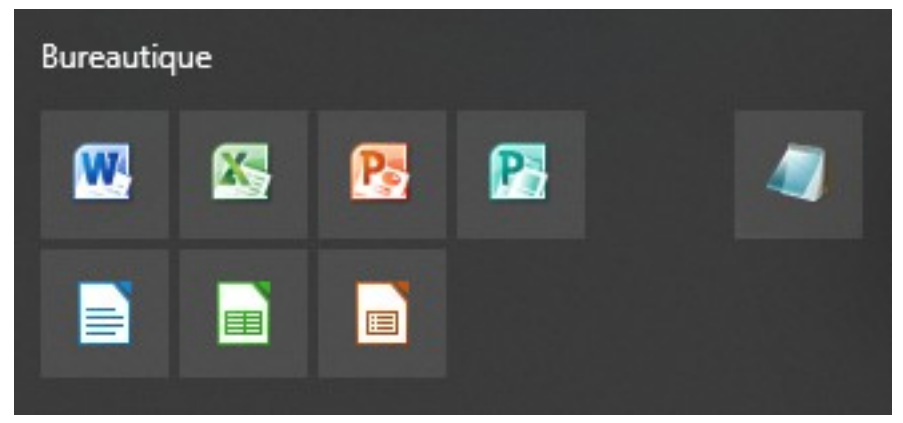

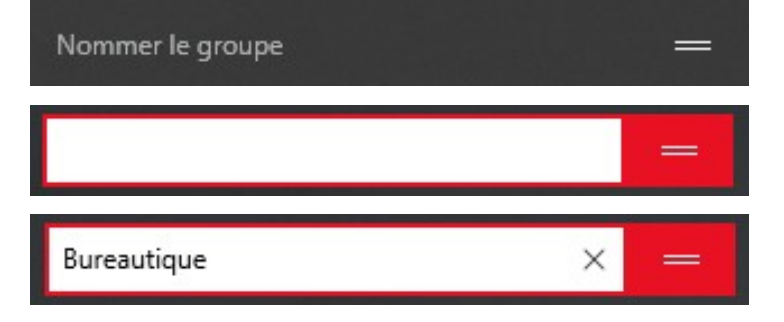